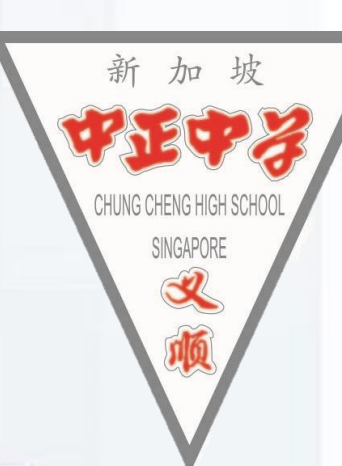

## O level Results Admin Briefing 11 Jan 2024

## **Concerned about your next steps?**

Stop • Calm yourself down. Take a few deep breaths.

## Think

- Think through the different options that are available for you. Keep things in perspective.
- Remember that the O-Level is one part of your life journey and not the destination.

**When you receive your results, you may experience a range of emotions.**

**Managing these emotions well will allow you to stay calm and make rational decisions.**

Do

- Approach a trusted and expert adult and seek his/her help. Have a conversation with this person about what would be best for you.
- Make a decision and take action based on your options.

## **Support is readily available for you.**

### **Reach out to an ECG Counsellor!**

*Who can we go to for ECG advice?*

Make an appointment to speak with your ECG Counsellor in school.

#### **OR**

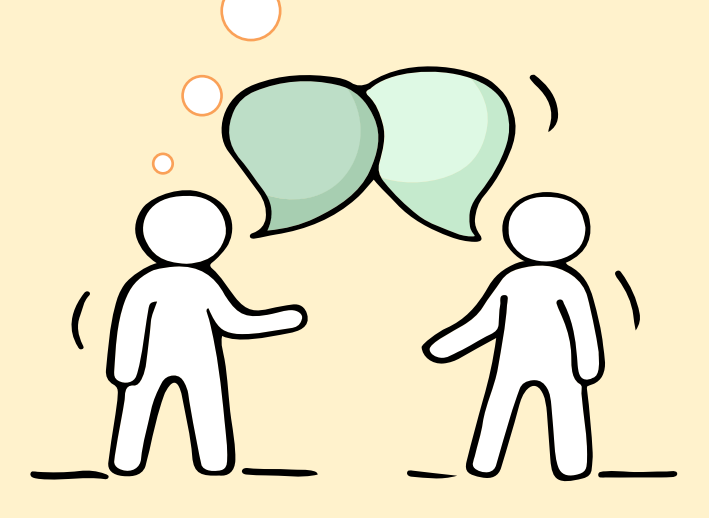

Make an ECG counselling appointment via the ECG Centre @ MOE (Grange Road) at <https://go.gov.sg/moe-ecg-centre>

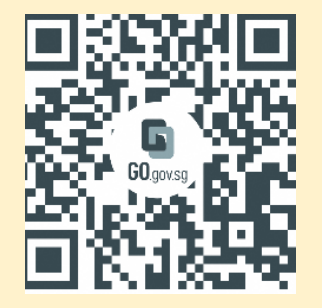

**Keep a lookout for some of these signs in your peers or in yourself**

> *How can we support one another?*

Deliberately avoiding others

Increased irritability, restlessness, agitation, stress and anxiety

Sending or posting moody messages on social media

Talking about death or dying

Reacting differently or gradually losing interest in things they used to like

Eating more than usual or having a much reduced appetite

Sleep pattern changes with difficulty falling asleep or oversleeping

Slowing down of energy levels

If you notice any of these signs in yourself or your friends, have a chat with your school counsellor or teacher Or contact SOS 24-hour hotline at **1-767** or **1800-221-4444** 

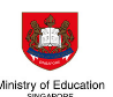

S

 $\mathbf R$ 

E

S

## **Supporting Your Friend**

We may each experience different emotions upon receiving the results. You can share your friends' joy by congratulating them or give words of encouragement to friends who may be disappointed with their results.

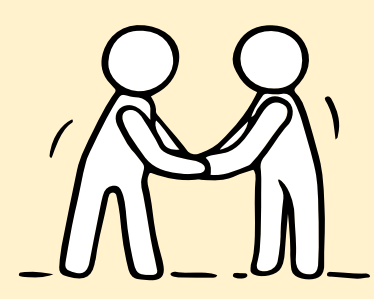

**Keep a lookout for your friends in distress. You can support them in the following ways:** 

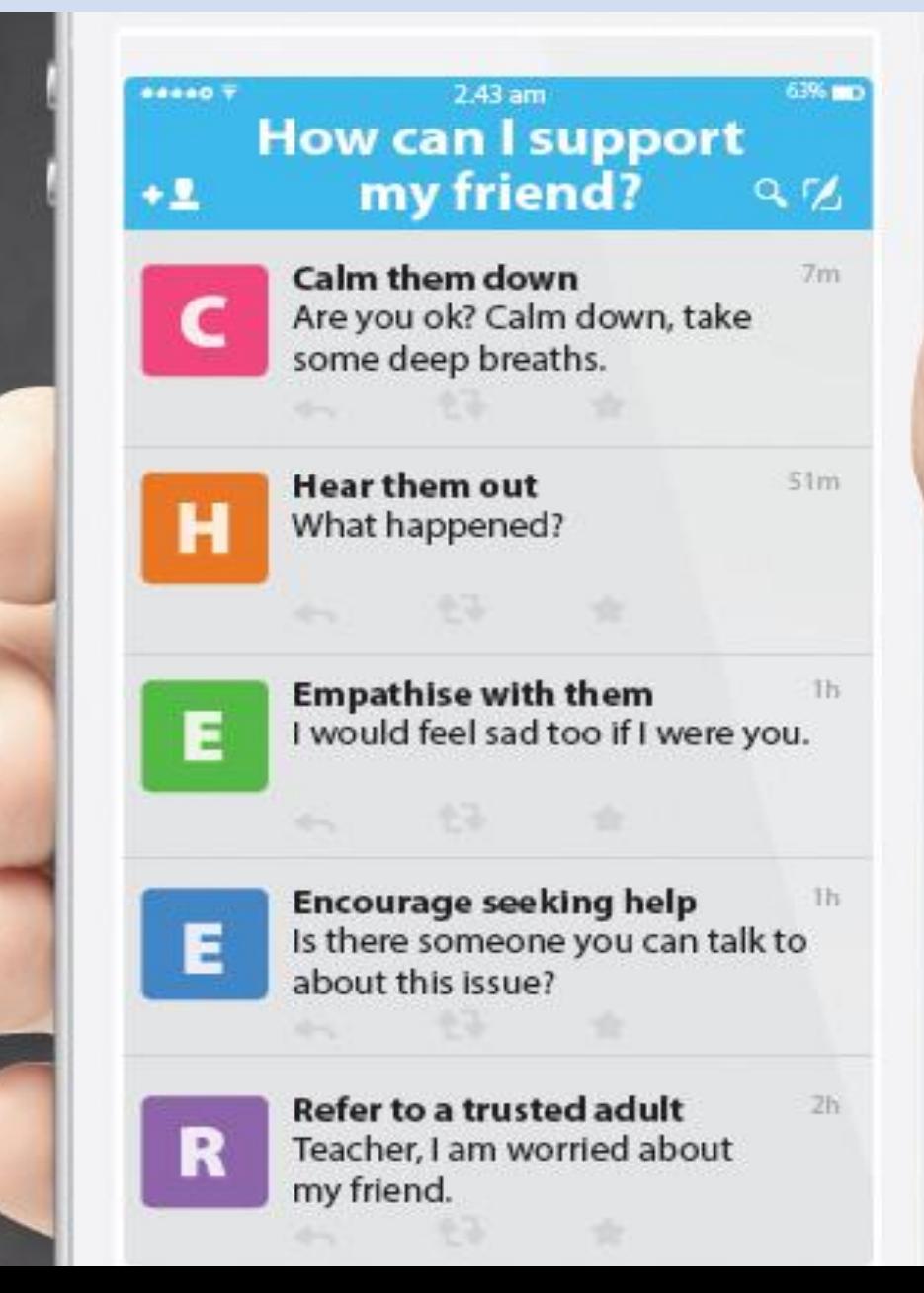

## **Support is readily available for you.**

There are other hotlines and chats available if you are more comfortable seeking help using these platforms. Scan the QR code below for a helpful resource.

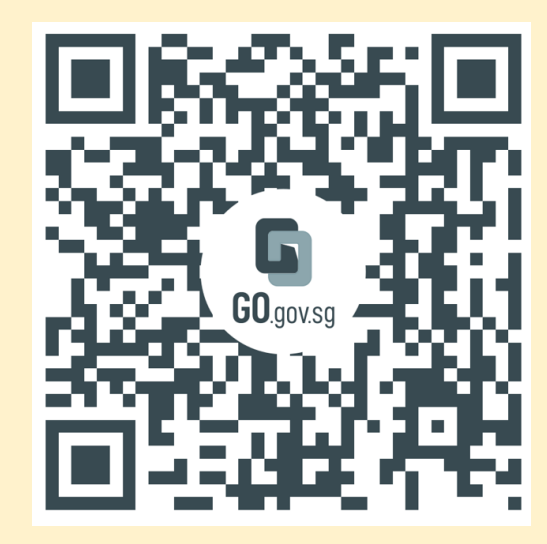

**SOS** provides round-the-clock emotional support for those in distress, thinking of suicide or affected by suicide. Call: **1767**  Whatsapp: **9151 1767** 

**(24-hour helpline)**

**(24-hour Care Text)**

#### **Community Health Assessment Team**

**(CHAT)** provides personalised and confidential mental health checks and consultation for youths. To speak with a youth support worker, you can:

Visit: **CHAT Hub at \*SCAPE, #05-05** Call: **6493 6500/ 6501** Email: **CHAT@mentalhealth.sg**

**mindline.sg** is an online platform that provides tools, tips and resources to help you manage your health and wellbeing. Find out more at: **www.mindline.sg**

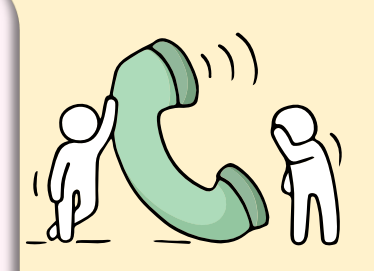

**TOUCHline** is a helpline to provide youths with emotional support and practical advice.

Call: **1800-377 2252**

*Monday- Friday (Excluding Public Holidays): 9am – 6pm*

**Carey** is an online platform by Care Corner that provides free mental health check-ins with mental health professionals. Find out more at: **https://carey.carecorner.org.sg/**

**eC2** is an e-Counselling Centre where you can talk to a trained counsellor about the issues you are facing, right where you are.

Chat with a counsellor at: **www.ec2.sg**

*Monday – Friday (Excluding Public Holidays): 10am – 12pm & 2pm – 5pm*

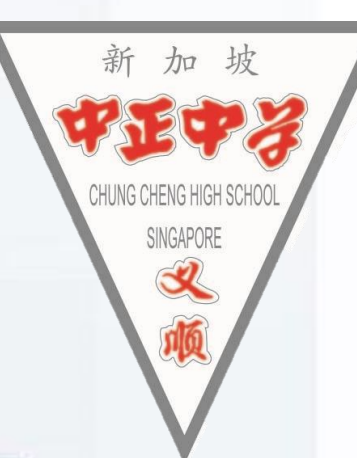

## Application Details

#### **Thu, 11 Jan, 4pm to Tue, 16 Jan 2024, 4pm**

- 1. You will receive an email on your JAE eligibility. If you meet the eligibility criteria, you will also receive **Form A**, containing the courses for which you qualify to apply.
- 2. Use the JAE worksheet as a guide to choose up to 12 courses from Form A. Make sure to list them in the order of your preference.
- 3. Submit your application through the JAE Internet System (JAE-IS) using your Singpass during the application period.
- 4. Once you have successfully submitted your application, you will receive a **verification slip through the email address**

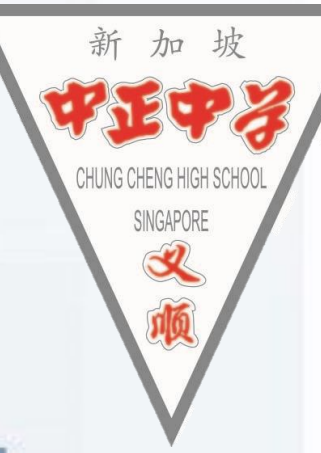

## Posting Results

Thu, 1 Feb 2024, 9am

The JAE posting results will be released through:

- SMS, if you have provided a local mobile number in your application.
- JAE-IS, which you can access using your Singpass.

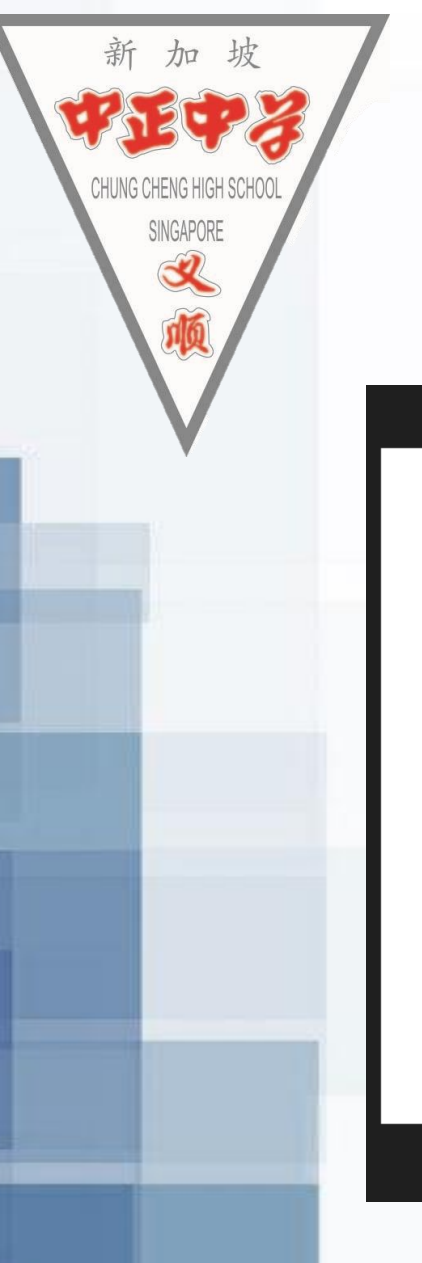

## Joint Admission Exercise (JAE) Website

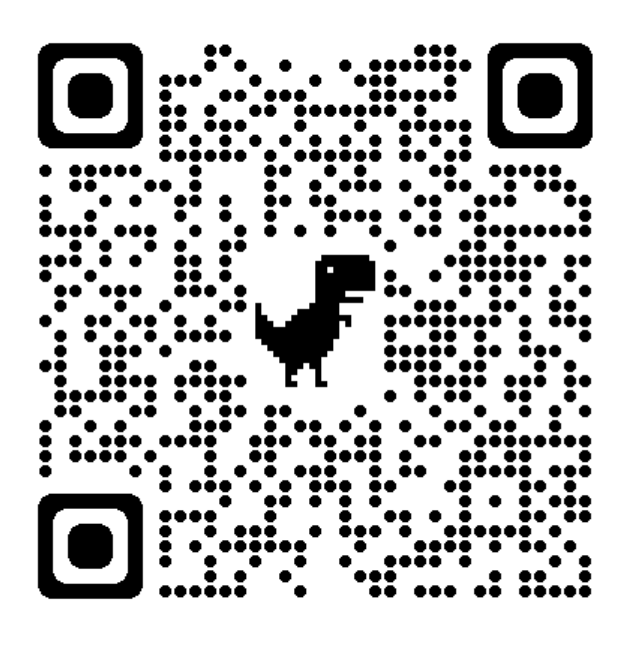

Important Website: [JAE Website: Joint](https://www.moe.gov.sg/post-secondary/admissions/jae)  [Admissions Exercise](https://www.moe.gov.sg/post-secondary/admissions/jae) (JAE) | **[MOE](https://www.moe.gov.sg/post-secondary/admissions/jae)** 

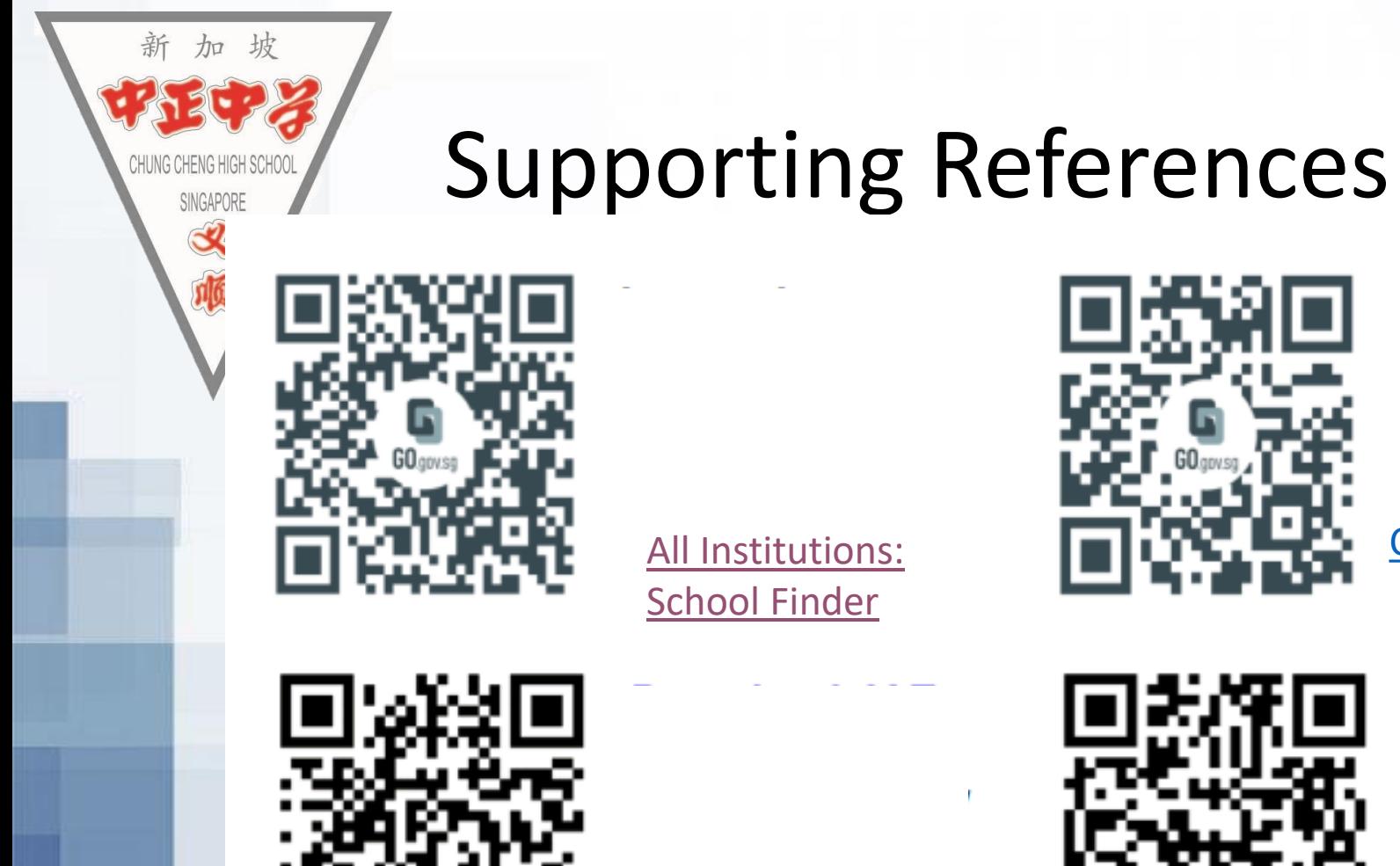

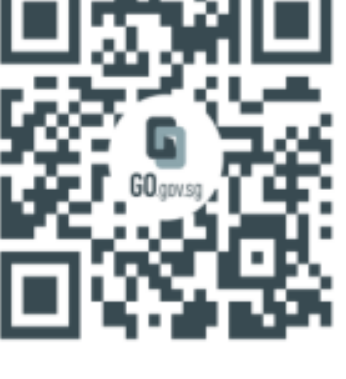

[CourseFinder](https://www.moe.gov.sg/coursefinder) | MOE

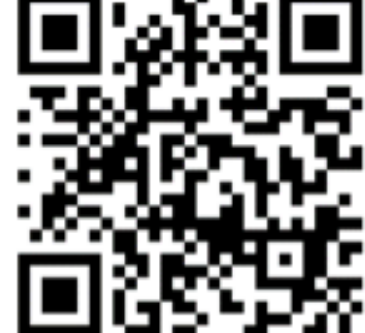

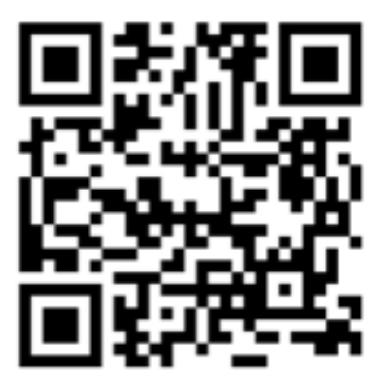

[Overview of Education and Career](https://www.moe.gov.sg/education-in-sg/our-programmes/education-and-career-guidance/overview) 

[Download JAE Worksheet](https://www.moe.gov.sg/-/media/files/post-secondary/2024-jae/2024-jae-worksheet.pdf)

[Guidance | MOE](https://www.moe.gov.sg/education-in-sg/our-programmes/education-and-career-guidance/overview)

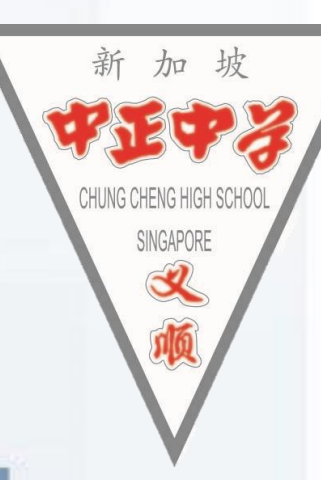

## What's next ECG guide?

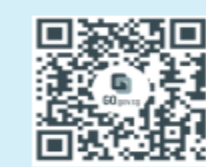

Explore courses based on aggregate type, score, type of institute and area of interest. https://go.gov.sg/coursefinder

• [What is next after O levels:](https://go.gov.sg/whats-next-olevel)  Go.gov.sg

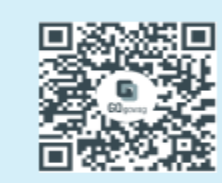

Explore schools based on their distance from your home, locations, CCAs, subjects and programmes offered. https://go.gov.sg/explore-schoolfinder

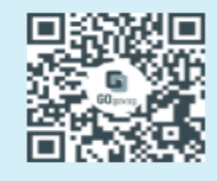

Explore education institutions using Education Guide on the MySkillsFuture Student Portal. https://go.gov.sg/explorepostsec

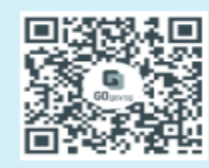

Find out more about how others have made informed decisions on their education and career journeys.

https://go.gov.sg/next-step-forward

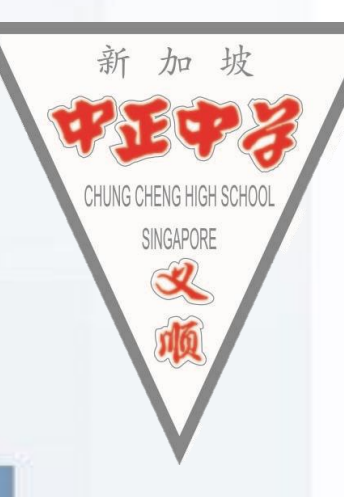

## **Form A**

#### Check through the registered personal email submitted to school.

#### Not your ICON email.

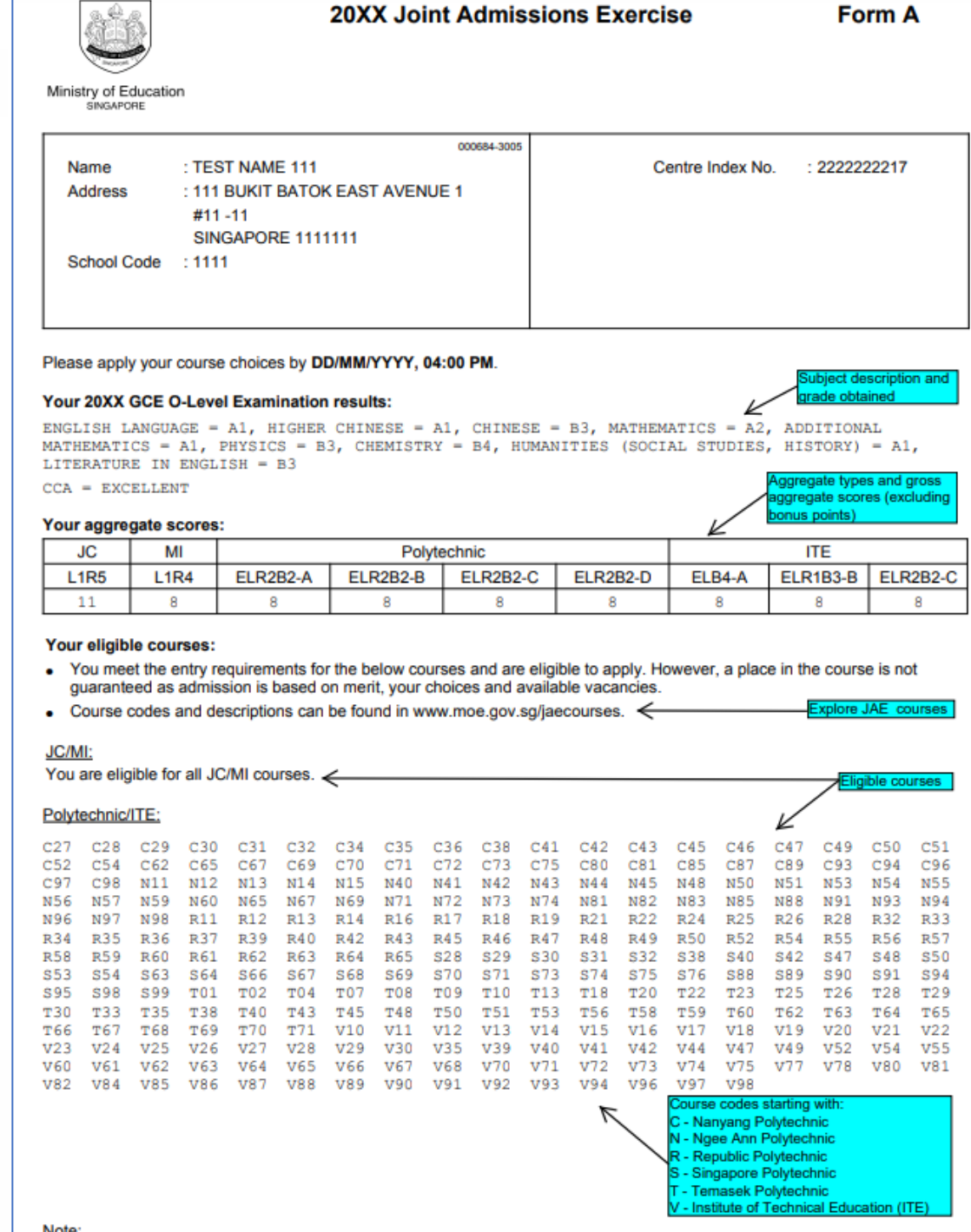

#### **4pm, 11 Jan to 4pm, 16 Jan - Apply for JAE(Joint Admission Exercises)**

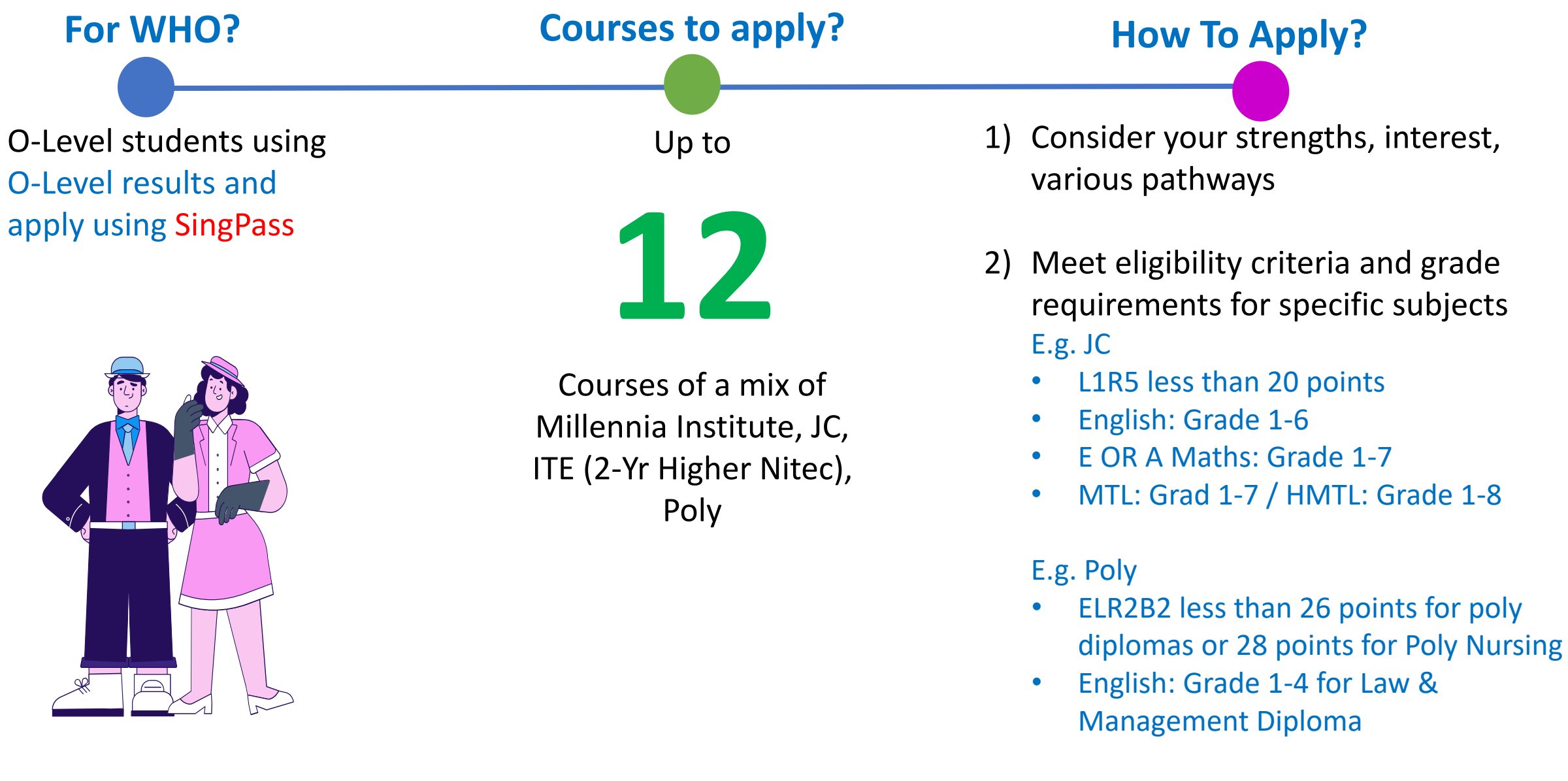

## **Important Information**

- Student to submit 12 course choices, a mix of JC / Poly / ITE 2-Year Higher Nitec courses
- **1 st choice course is important as it has impact on your posting.**

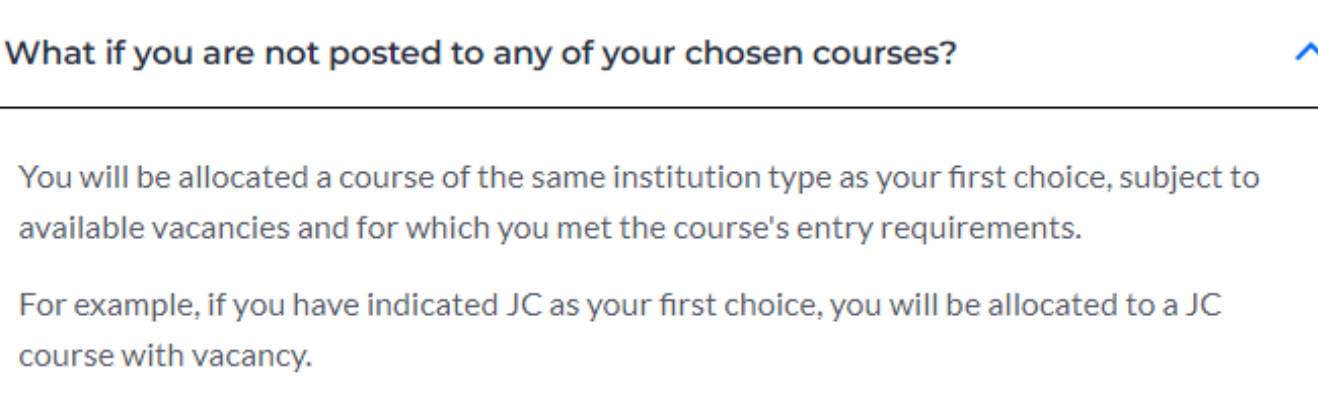

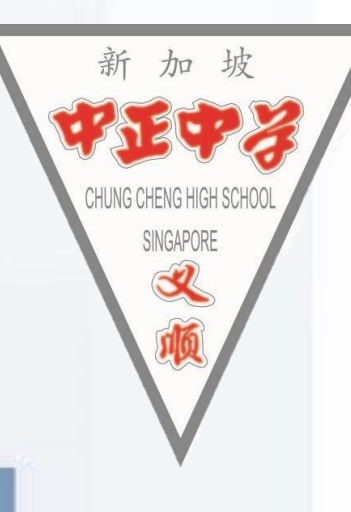

## How posting works?

To apply for a course, you must first meet the admission criteria of the course.

After eligibility is confirmed, all these factors will be taken into consideration for posting.

- Your net aggregate score, that is gross aggregate score minus bonus points. 1.
- Your choice of courses.  $2.$
- Vacancies available in the courses.  $3<sub>1</sub>$

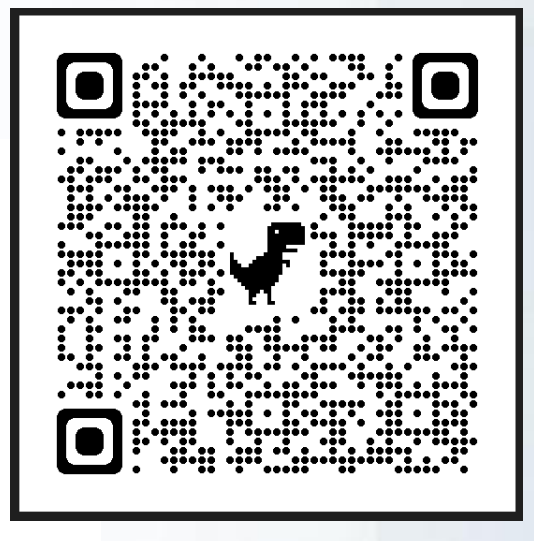

#### **[JAE Posting Details](https://www.moe.gov.sg/post-secondary/admissions/jae/explore-pathways-and-understand-posting-process/how-posting-works)**

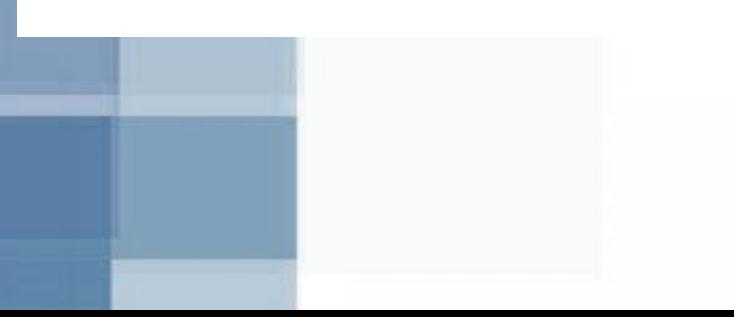

## Guidelines

INGAPOR

- **JCs and MI** offer a variety of subjects and different subject combinations.
	- They may also set their **own school-based criteria for subjects offered**, based on professional and student-centric considerations.
- Posting to an Arts, Science or Commerce course does not guarantee that students will be able to offer their preferred subject combinations.
- **Students should check the website of the respective JCs and MI**  for more details on the subject combinations offered in the Arts, Science and Commerce courses and school-based criteria for subjects offered.

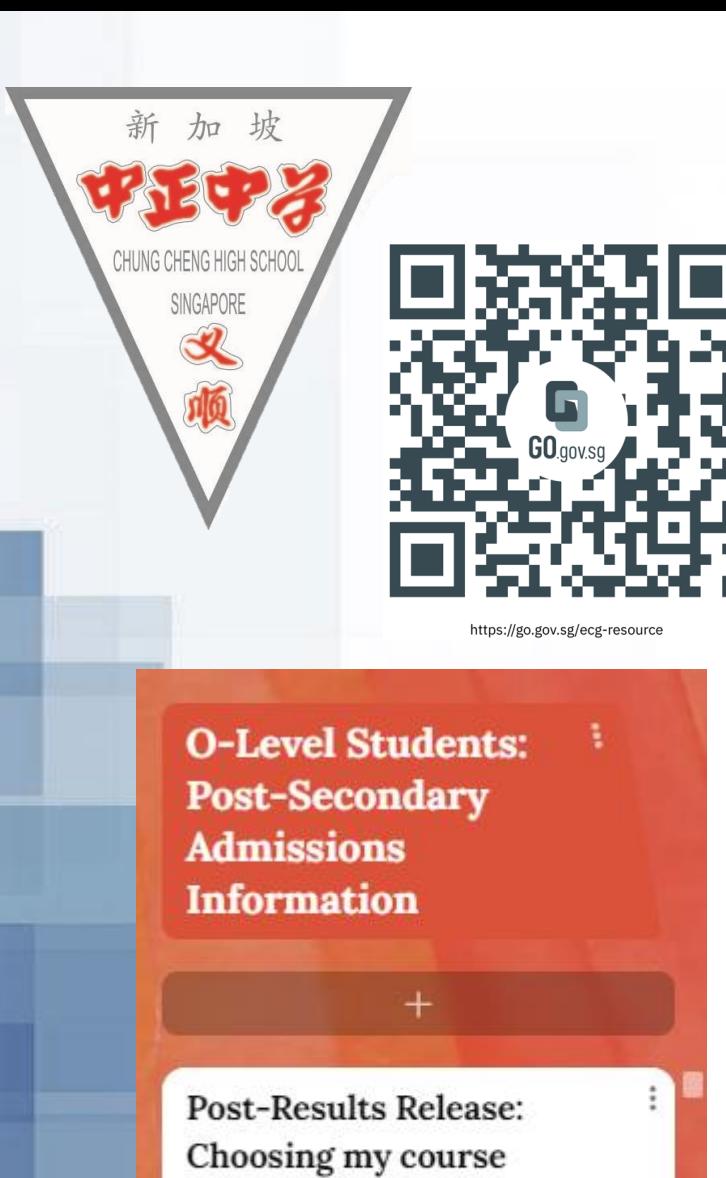

**POST-RESULTS RELEASE:** 

**HOW DO I CHOOSE COURSES WISELY?** 

#### **Suggested ECG Padlet Sections for teachers-students-parents**

#### <https://go.gov.sg/ecg-resource>

These additional resources can be found on ECG Padlet:

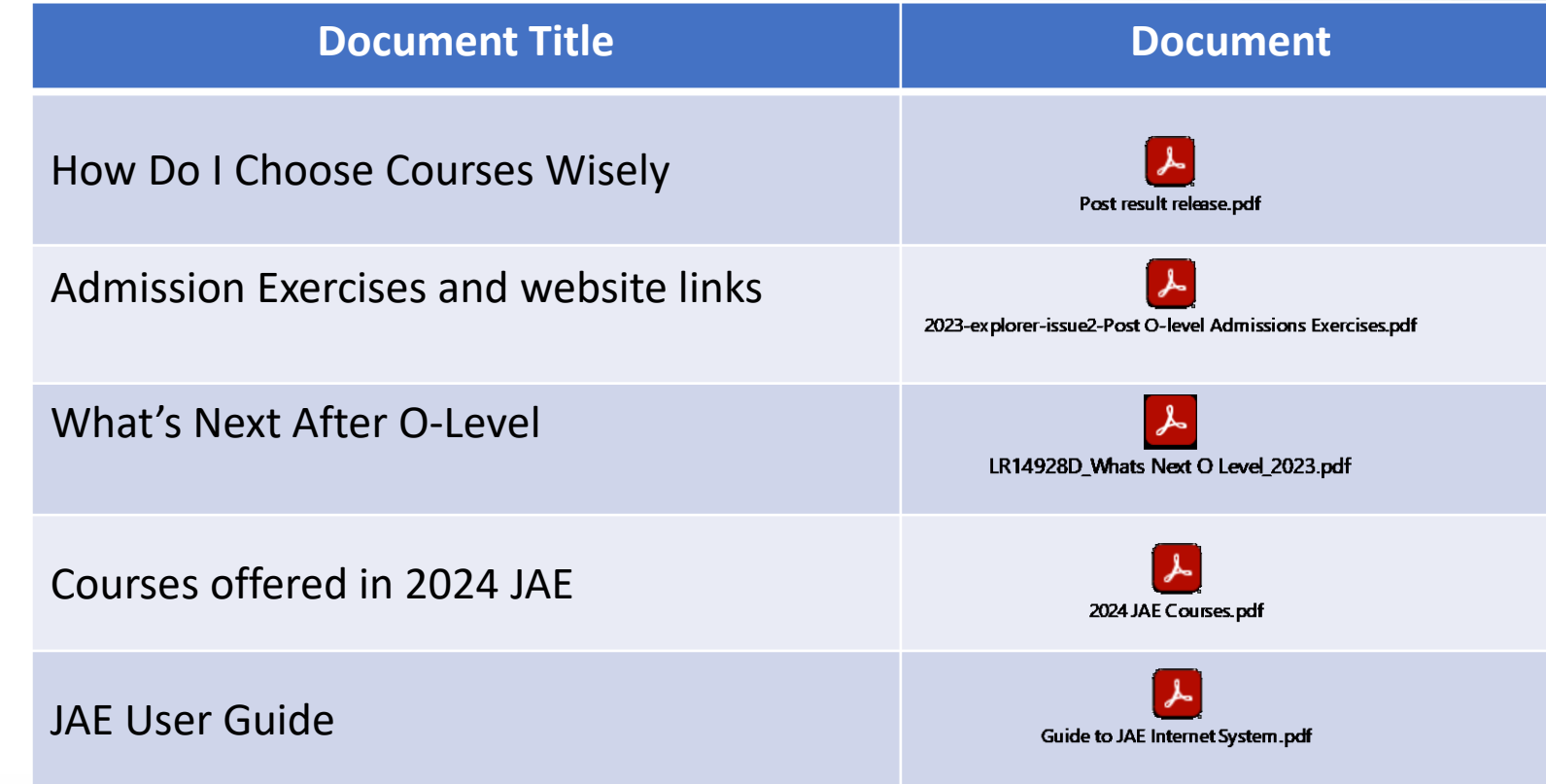

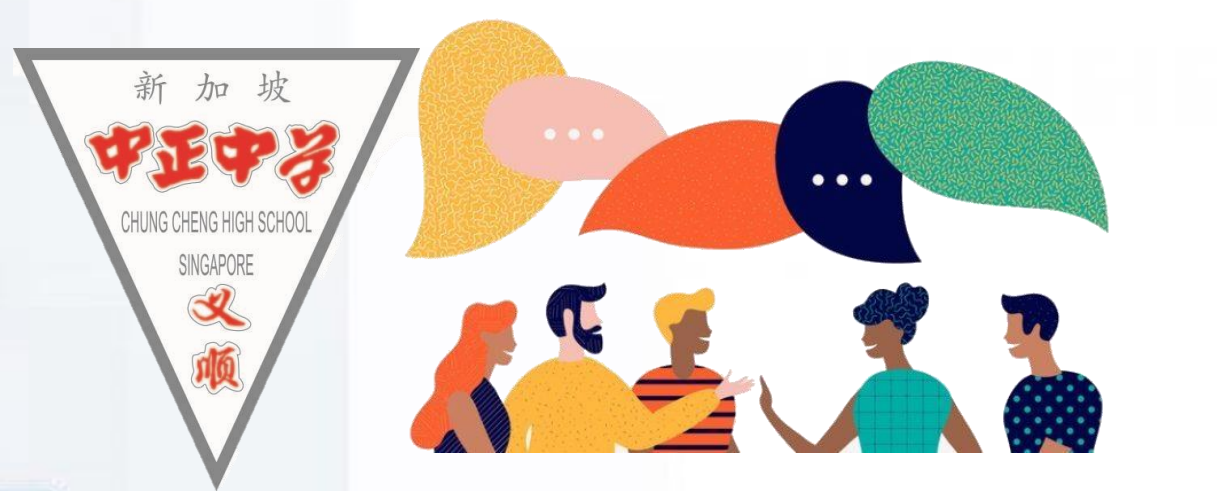

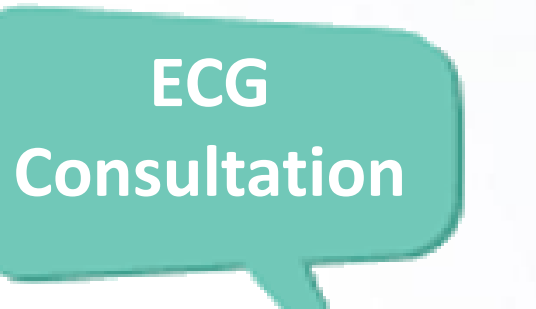

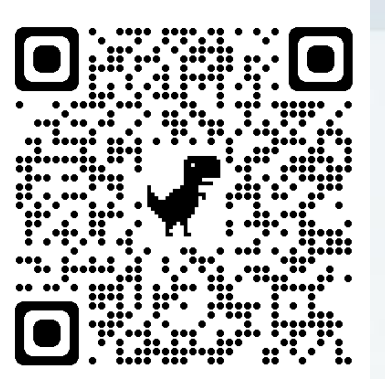

#### [Go.gov.sg](https://go.gov.sg/ecg-cchys)

Walk in or by appointment

∞ **Unsure** what course to apply for ∞ **Wonder** what are the different pathway options to reach your aspirations

How about having a chat with Ms Hwee Hoon, ECG Counsellor to plan your choices?

#### **When & Where:**

11 & 16 Jan (Every Tue & Thurs) 8.30am to 5pm, ECG Room @ Library (opposite big classroom) (*scan QR Code to make appointment*)

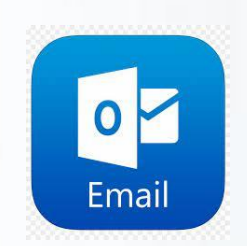

[yap\\_hwee\\_hoon@schools.gov.sg](mailto:yap_hwee_hoon@schools.gov.sg)

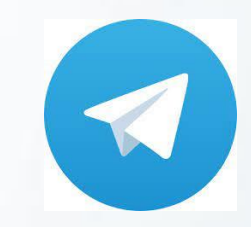

@ECGC\_HweeHoon

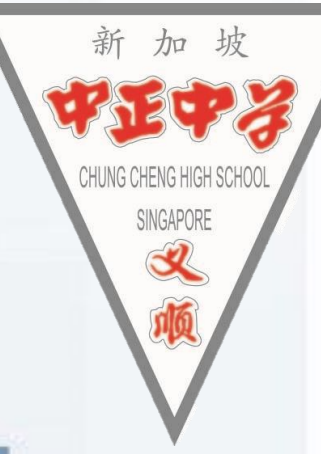

## If any such concerns

- Cannot access Form A, due to Singpass or Email issues
- EAE revoked and unsure what is the next step
- Unsure if to choose polytechnic, JC, ITE

Please report to library for further consultation with ECG counsellor, Year Heads

# 加坡

## **Explore the various open houses + ECG counselling**

- Use the ECG padlet to find out the various open houses.
- Ask questions
- Sign up for ECG counselling:
	- School ECG Counsellor, Ms Yap Hwee Hoon (Zoom or Face to Face counselling). Link in the ECG padlet on slide 17.
	- OR [Go.gov.sg](https://go.gov.sg/moe-ecg-centre), MOE ECG counsellor (Phone or Face to Face counselling)
	- Poly ECG counselling (next slide)

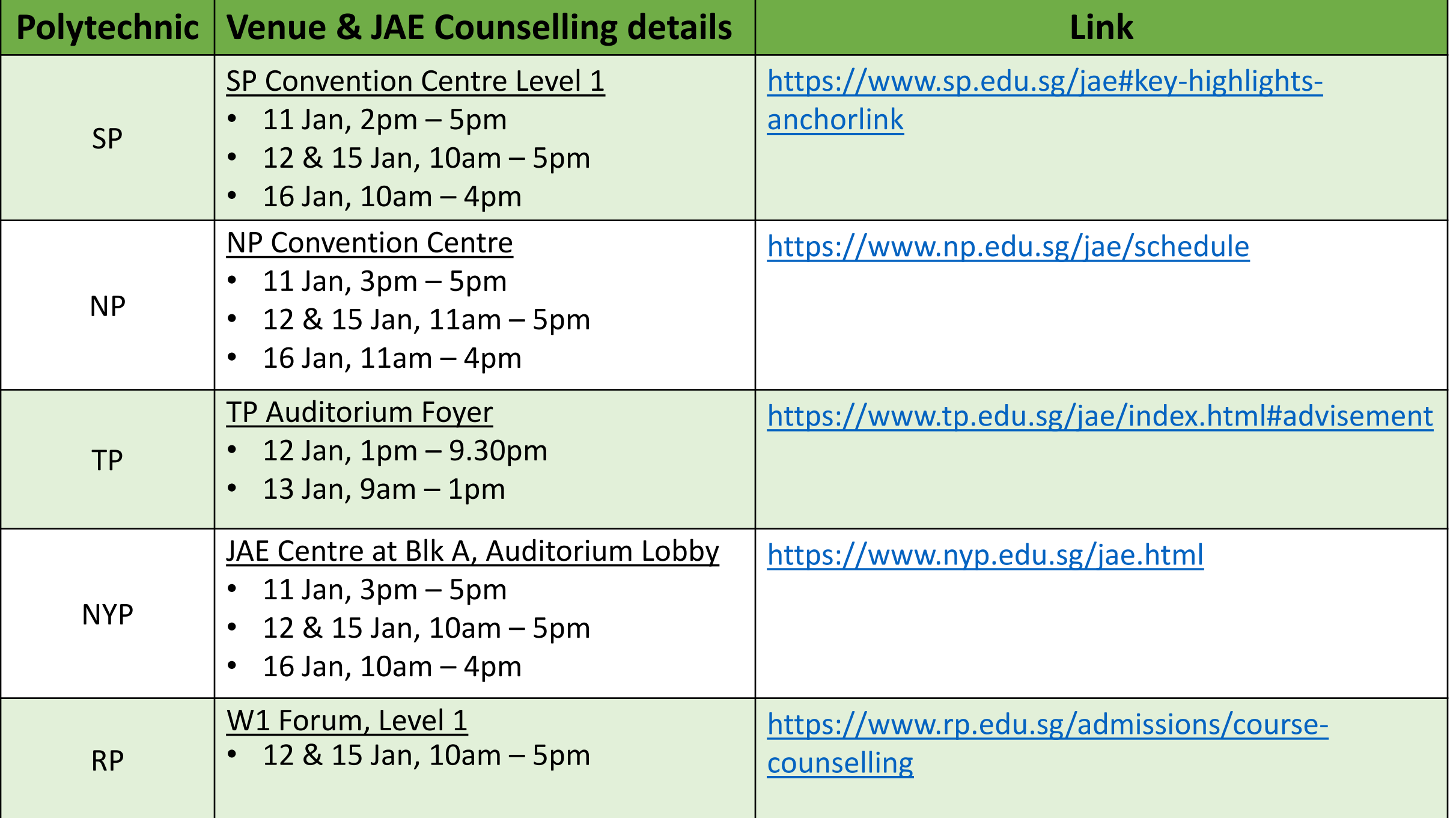

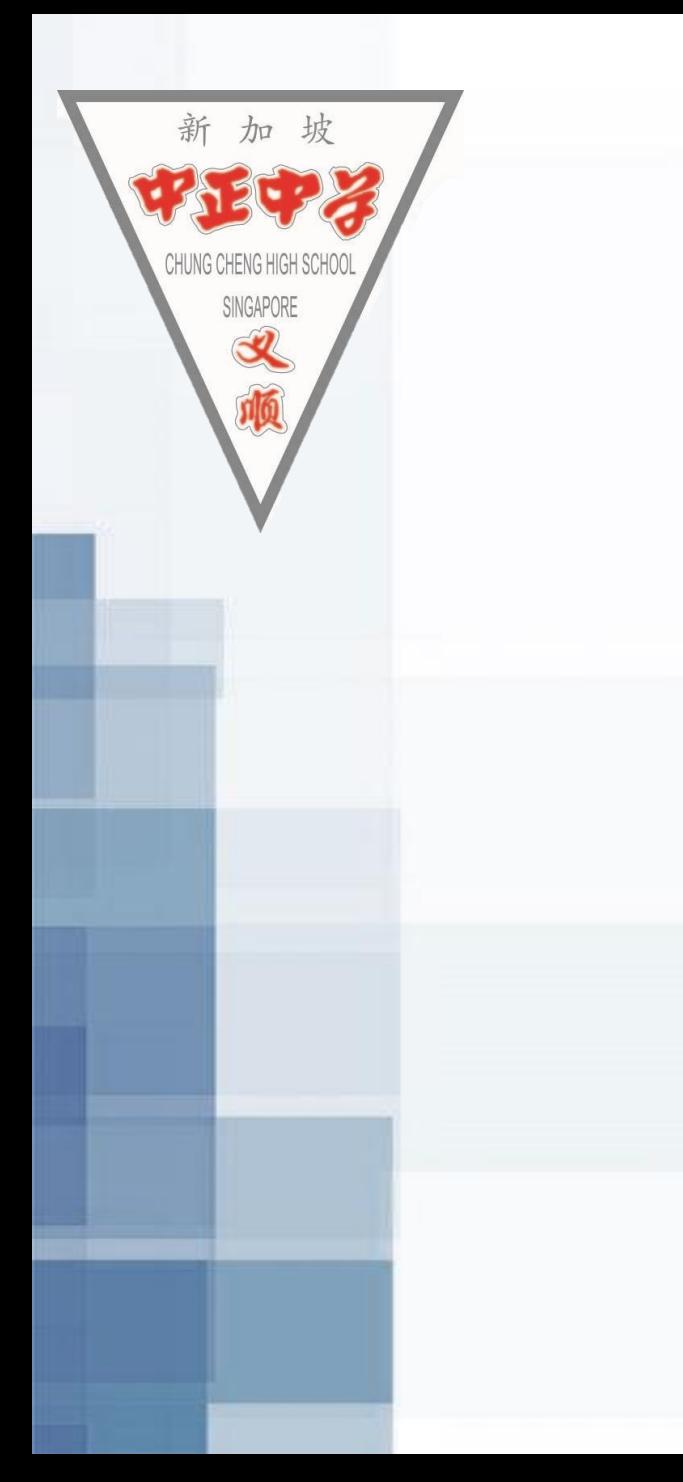

## WISHING  $+$ YOU $+$ ALL THE BESTI